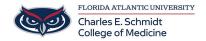

Knowledgebase > Desktop Computing and Printing > Printing to COM printer from Non-COM or personal Computer

## Printing to COM printer from Non-COM or personal Computer

Jeff Clark - 2025-01-08 - Desktop Computing and Printing

NOTE: YOU MUST BE CONNECTED TO THE FAU WIFI "EDUROAM" FOR THIS TO WORK!

To print to the COM Toshiba printers from a Non-COM computer, simply visit:

http://com-print.ad.fau.edu:9191

Log in using your FAU Credentials

Select WEB PRINT

Select Submit a Job

Follow the prompts to upload the document

Once complete, you can release the job at any COM printer as you normally would.

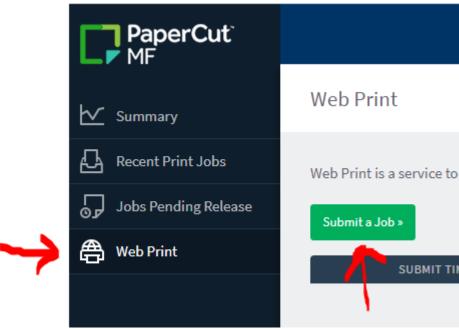

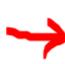